# Блочная верстка собственного сайта

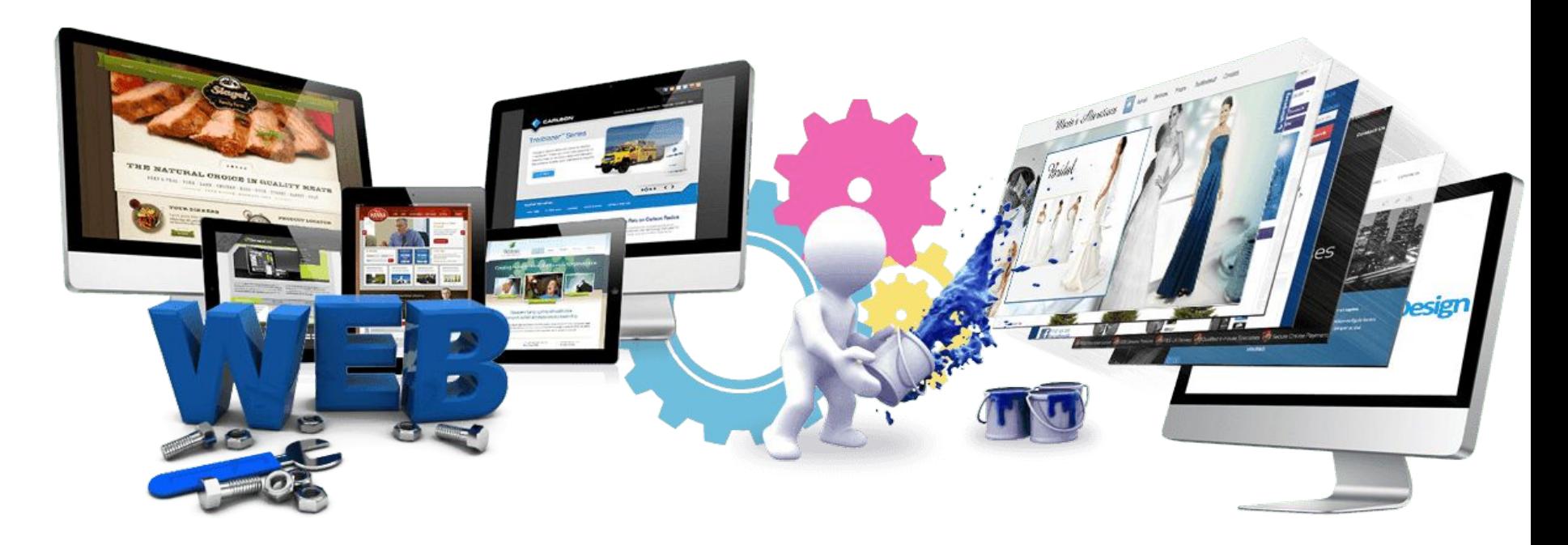

Урок 20

### **Атрибуты тега div**

**id** — атрибут, позволяющий придать тегу **уникальное** значение, то есть такое, которое на странице используется **только один раз**. (header или footer)

**class** — атрибут, позволяющий одно и то же значение придать нескольким элементам. Например, всем изображениям на странице добавить рамку одинаковой толщины и цвета. Так как изображений несколько, то атрибут id уже нельзя использовать, поэтому применяем class.

## **Макет сайта**<br> **Mакет сайта**<br> **Calivid="container">...</div>**

#### <div id="header">...</div>

#### <div id="nav">...</div>

<div id="text">...</div>

<div id="news">  $...$ </div>

<div id="members">...</div>

<div id="footer">...</div>

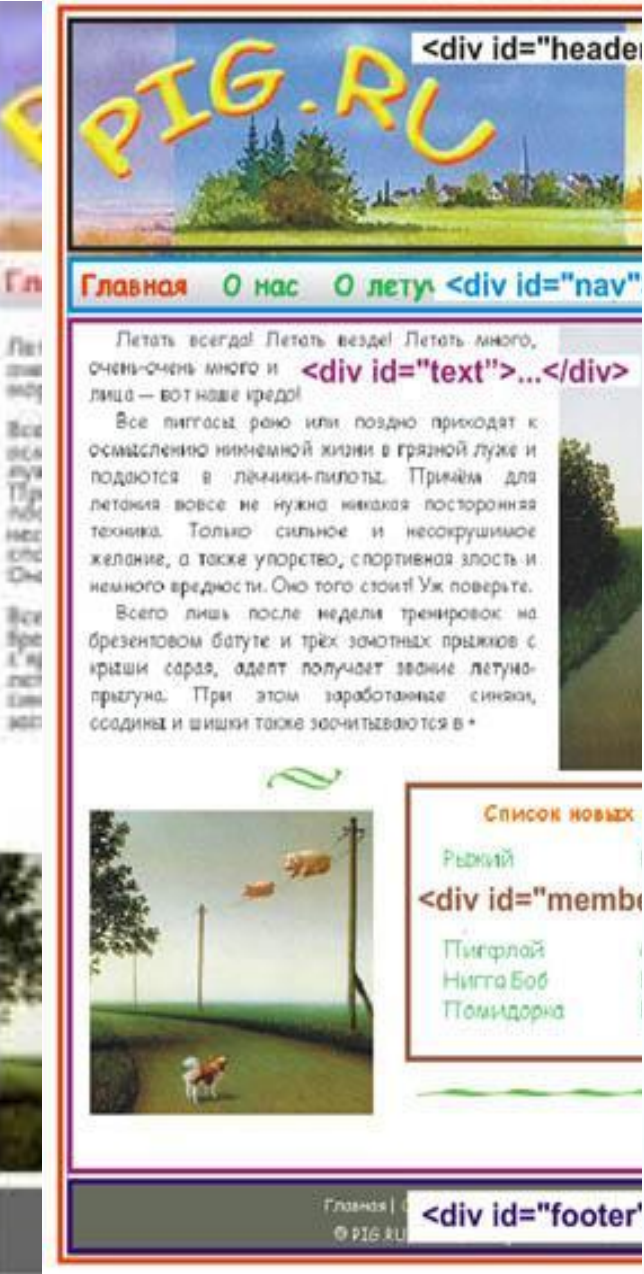

### Шаг 1. HTML код страницы

```
<!DOCTYPE html>
 \mathbf{1}2^{\circ}\hbox{\tt \#thm1>}<head>
 3
       <meta charset="UTF-8">
 4
       <meta http-equiv = "Content-Type" content = "text/html">
 5
       <meta name="Description" content="0 чем сайт">
 6
       <meta name="Keywords" content="ключевые слова">
       <title>Главная страница нашего сайта</title>
 8
       <link rel="stylesheet" type="text/css" href="style.css">
 9
     </head>
10
11<body>
12<sup>2</sup><div id="container">
13<sup>2</sup><div id="header">
14
                                                   Размещаем 7 контейнеров:
     \langle/div>
15
                                                      ✔Container (контейнер)
   <div id="nav">
16
                                                      ✔Header (шапка)
17
   \langle/div>
     <div id="text">
18
                                                      ✔Nav (навигация)
19
           <div id="members">
                                                      ✔Text (текстовый блок)
20
           \langle/div\rangle✔Members (блок для списка)
      \langle/div>
21<div id="news">
22^{2}✔News (новостной блок)
23
       \langle/div\rangle✔Footer (подвал)24
     <div id="footer">
25
    \langle/div>
26
    \langle/div\rangle27
     </body>
28
     \langle/html>
29
```
### Шаг 2. Оформляем страницу в

CSS **Задаем общие правила для страницы**

```
/*общие правила для страницы */
 \mathbf{1}Вся страница:
 \overline{2}Отступы — 0,
 3
    margin: <math>0;\overline{4}padding: 0;
                                           Поля — 0,
     border: 0;
 5
                                           Рамка — 0
 6
 7^{\circ}body \{Тело страницы:
 8
     padding: 2% <math>0.0</math>;поля — сверху 2%, с боков по нулям, снизу
 9
     background: #fff;
                                       ноль
10
     color: #333;
                                       фон белого цвета
11
    font-family: "Comic Sans MS",
                                       цвет шрифта тёмно-серого (333)
1213
     /*общий контейнер*/
                                       используемые семейства шрифтов
14
     #container {
                                       Контейнер:
     width: 100%;
15
                                       Ширина страницы при этом составит 100%
16
    margin: 0 auto;
                                       отступы: сверху и снизу ноль, а с боков auto17
```
### шаг 3. Верстка шапки саита  $(SS)$

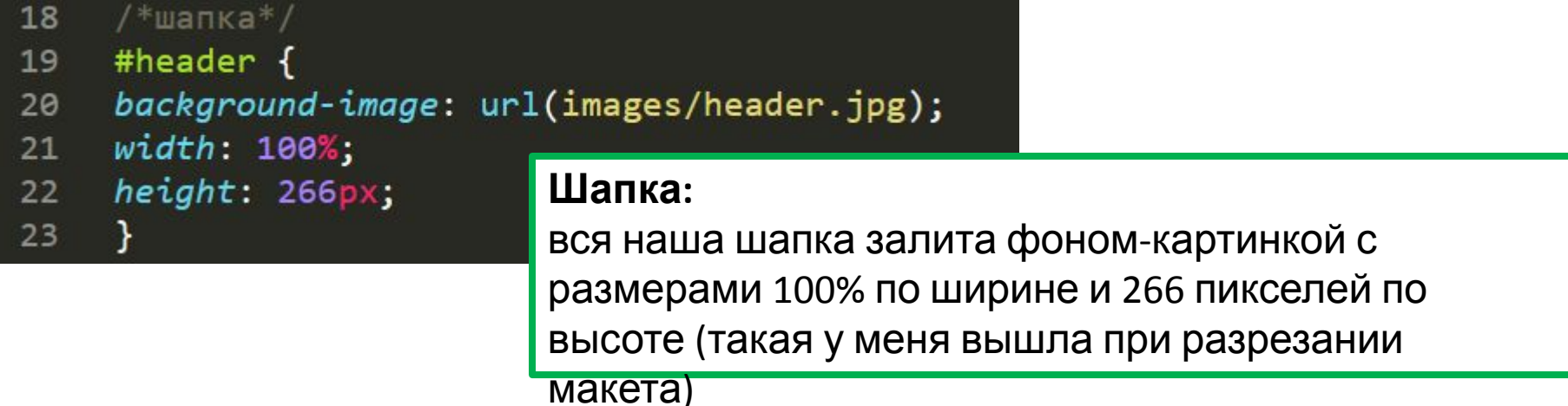

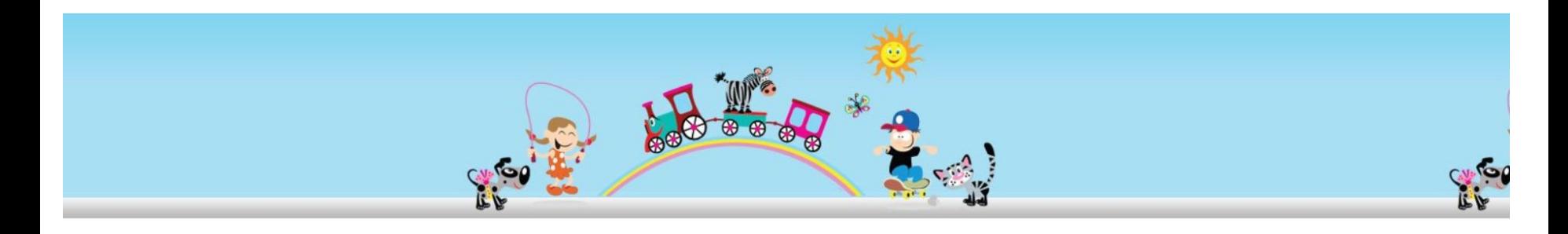

### Шаг 4. Верстка блока навигации

```
24 \bigcirc 600 \bigcirc навигации*/
26
    background: url(images/nav_bg.jpg) repeat-x;
27
    color: #f00:font-size: 120%;
28
29
    font-weight: bold;
30
    Line-height: 1.8em;
    text-align: center;
31
32
33
    #nav ul \{34
     List-style-type: none;
35
36
    #nav 1i {
37
    display: inline;
38
    margin: 0 8px;
39
40
    #nav li a \{41
    color: #0c0;
42
    #nav 1i a:hover {
43
44
    color: #f00;45
    /*все ссылки на стр без подчеркивания*/
46
47
     a f
     text-decoration: none; У ССЫЛКИ НА СТРАНИЦЕ НЕ ИСПОЛЬЗУЮТ
48
```
49

#### **Общие настройки блока навигации:** бэкграунд — это картинка с именем nav\_bg.jpg небольшого размера (8х35). repeat-x означает «повторить по оси х ✔Шрифт ярко-красного цвета размер шрифта, толщина, высота по вертикали (em, равна высоте прописной буквы выбранного шрифта. Значение 1.8em показывает, что шрифт увеличен на 1.8 высоты стандартной буквы) выравнивание текста по центру

✔У списка не должно быть маркеров - none

строки списка расположены в линию - inline ✔отступы: сверху и снизу 0, с боков по 8 пикселей

реакция на наведение мышкой

подчёркивание

#### Шаг 5. Блок навигации - продолжение (HTML) <div id="nav">

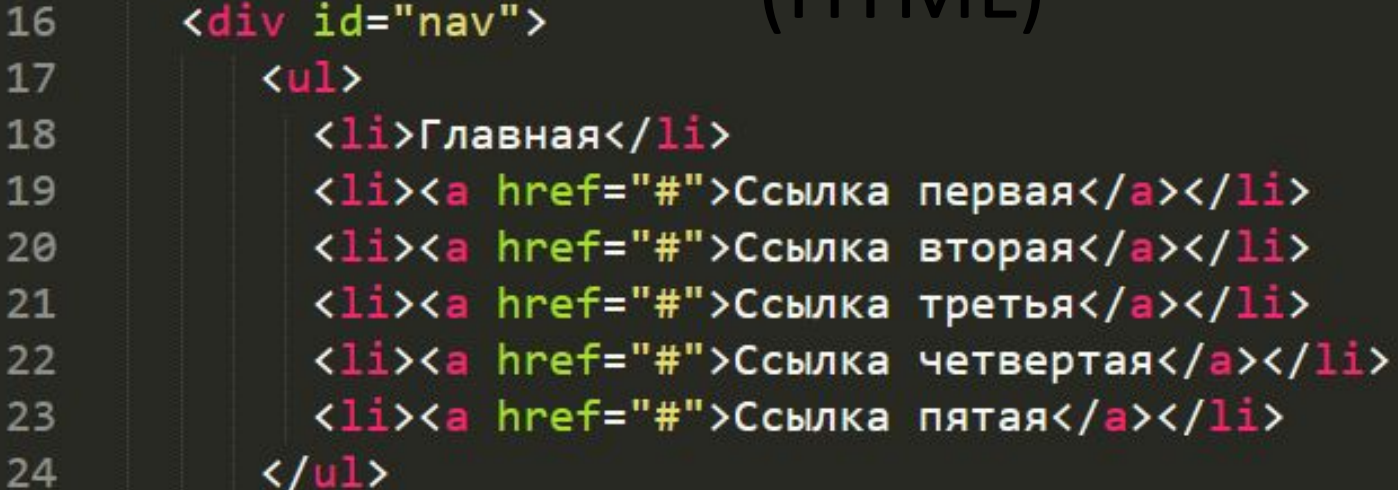

19

20

21

25

 $\langle$ /div $\rangle$ 

#### **Навигация:**

наши разделы оформлены, как пункты списка, и каждый пункт, кроме первого, является ссылкой. В данном случае вместо адреса несуществующих страниц мы просто вставили решётку (#), которая всегда возвращает нас на текущую страницу.

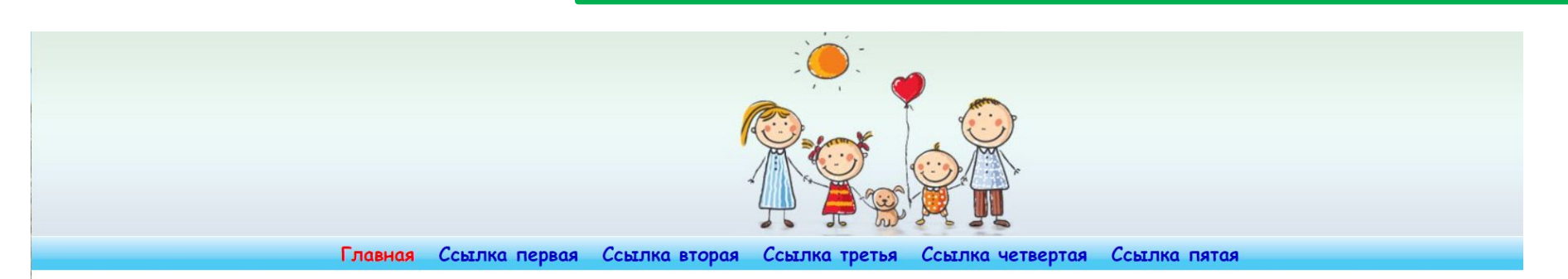

#### Шаг 6. Верстка контентной части

На макете видно, что полезная площадь страницы разделена на две функциональные области:

- 1. Основной текст (с картинками и пр.)
- 2. Блок новостей.

**Обычно, такую вёрстку называют** *двухколоночной***.** 

<div id="text"> 26

27

28

29

30

31

32

33

34

35

<img class="img1" src="images/kartinka1.jpg" alt="Картиночка 1" />

<p>В жаркий летний день вывела гусыня своих маленьких желтеньких гусят прогулку. Она показывала деткам большой мир. Этот мир - перед гусятами раскинулся огромный луг. Гусыня учила стебельки молодой травки. Стебельки были сладкие, солны трава мягкая, мир зеленый и поющий многими голосами жуч мотыльков. Гусята были счастливые. </p>

<p>Вдруг появились темные тучи, на землю упали первые в посыпались крупные градинки. Гусята прибежали к маме, прикрыла ими своих детей. Под крыльями было тепло и уюкак будто бы откуда-то издалека доносится грохот грома градинок. Им даже стало весело: за материнскими крыльяи страшное, а они в тепле и уюте.</p>

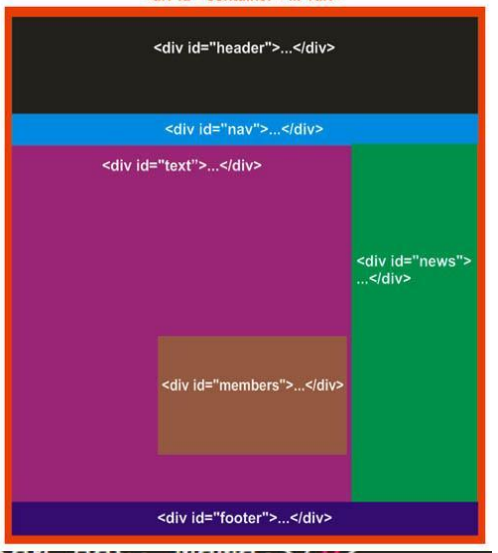

<p>Потом все утихло. Гусятам хотелось поскорее на зелен поднимала крылья. Гусята требовательно запищали: выпуск<mark>ая нас, мама. Ур</mark>

 $\langle$ /div>

<div class="venzel">

<img class="img2" src="images/kartinka2.jpg" alt="Картиночка 2" /> <div id="members">

```
\langle/div\rangle
```
 $\langle$ /div $\rangle$ 36

#### Шаг 7. Верстка контентной части (CSS) 47

text-decoration: none; 48

49 50

```
51
   /*оформление текста*/
```
#text { 52

}

- width: 70%; 53
- font-size: 1.2em; 54
- 55 color: #333;

```
margin: 10px auto;
56
```

```
float: left;
57
```

```
58
```

```
#text p {
59
```

```
text-align: justify;
60
```

```
text-indent: 1.2em;
61
```

```
margin: 0;62
```

```
63
    padding: 0 15px;
```

```
64
    #text a \{65
```

```
color: #396;
66
```

```
67
```

```
#text a:hover {
68
```

```
color: #f36;
69
```

```
border-bottom: #f36 dotted 1px;
70
```

```
71
```
Наводим порядок на странице: Открываем наш лист стилей CSS. Теперь нам надо красиво оформить основное содержимое страницы. Его мы обзовём атрибутом text.

В первом правиле указали, что ширина области текста будет равна 70% Размер шрифта 1.2em 'Отступы — верх и низ по 10 пикселей, по бокам на автомате. float задаёт местоположение нашего блока текста - с левой стороны.

## Шаг 8. Оформление катинок (CSS)

```
72Правила для картинок: 
73
     .img1\{размеры и обтекание
    width: 280px;74
    margin: 0 0 0 15px;
75
76
   float:right;
77
     }
     .img2 \{78
79
    width: 300px;margin: 0px 15px 0 0px;
80
81
    float: left;
82
     7
                           Правило для контейнера venzel: 
83
                          Повтор рисунка и размеры84
     .venzel {
     background: url(images/venzel.jpg) repeat-x;
85
86
     width: 100%;
    height: 80px;
87
    margin: 10px 10px 0 15px;
88
89
    float: left;
90
     ł
```
### Шаг 8. Внешний вид страницы

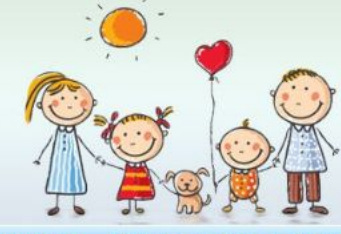

Главная Ссылка первая Ссылка вторая Ссылка третья Ссылка четвертая Ссылка пятая

В жаркий летний день вывела гусыня своих маленьких желтеньких гусят на прогулку. Она показывала деткам большой мир. Этот мир был зеленым и радостным - перед гусятами раскинулся огромный луг. Гусыня учила деток щипать нежные стебельки молодой травки. Стебельки были сладкие, солнышко теплое и ласковое, трава мягкая, мир зеленый и поющий многими голосами жучков, бабочек, мотыльков. Гусята были счастливые.

Вдруг появились темные тучи, на землю упали первые капли дождя. А потом посыпались крупные градинки. Гусята прибежали к маме, она подняла крылья и прикрыла ими своих детей. Под крыльями было тепло и уютно, гусята слышали, как будто бы откуда-то издалека доносится грохот грома, вой ветра и стук градинок. Им даже стало весело: за материнскими крыльями творится что-то страшное, а они в тепле и уюте.

Потом все утихло. Гусятам хотелось поскорее на зеленый луг, но мать не поднимала крылья. Гусята требовательно запищали: выпускай нас, мама.

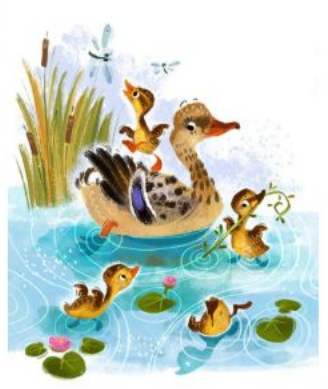

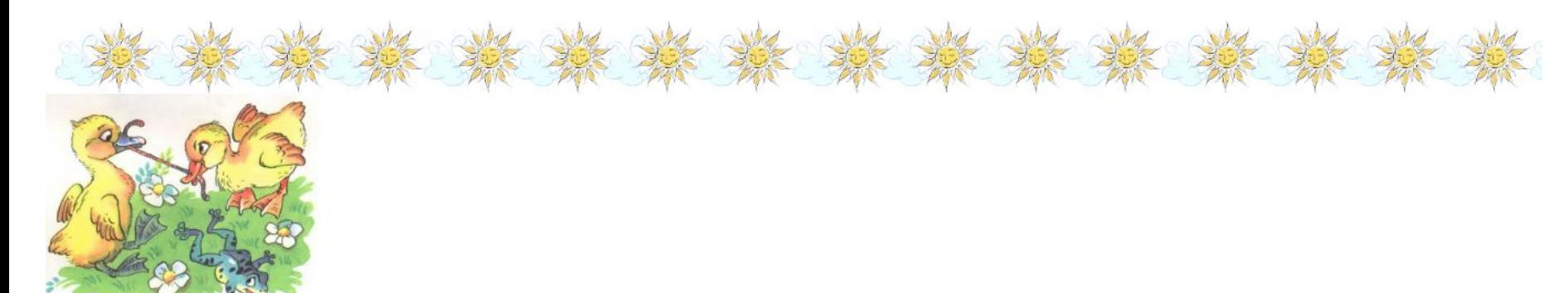

### Шаг 9. Верстка блока новостей (HTML)

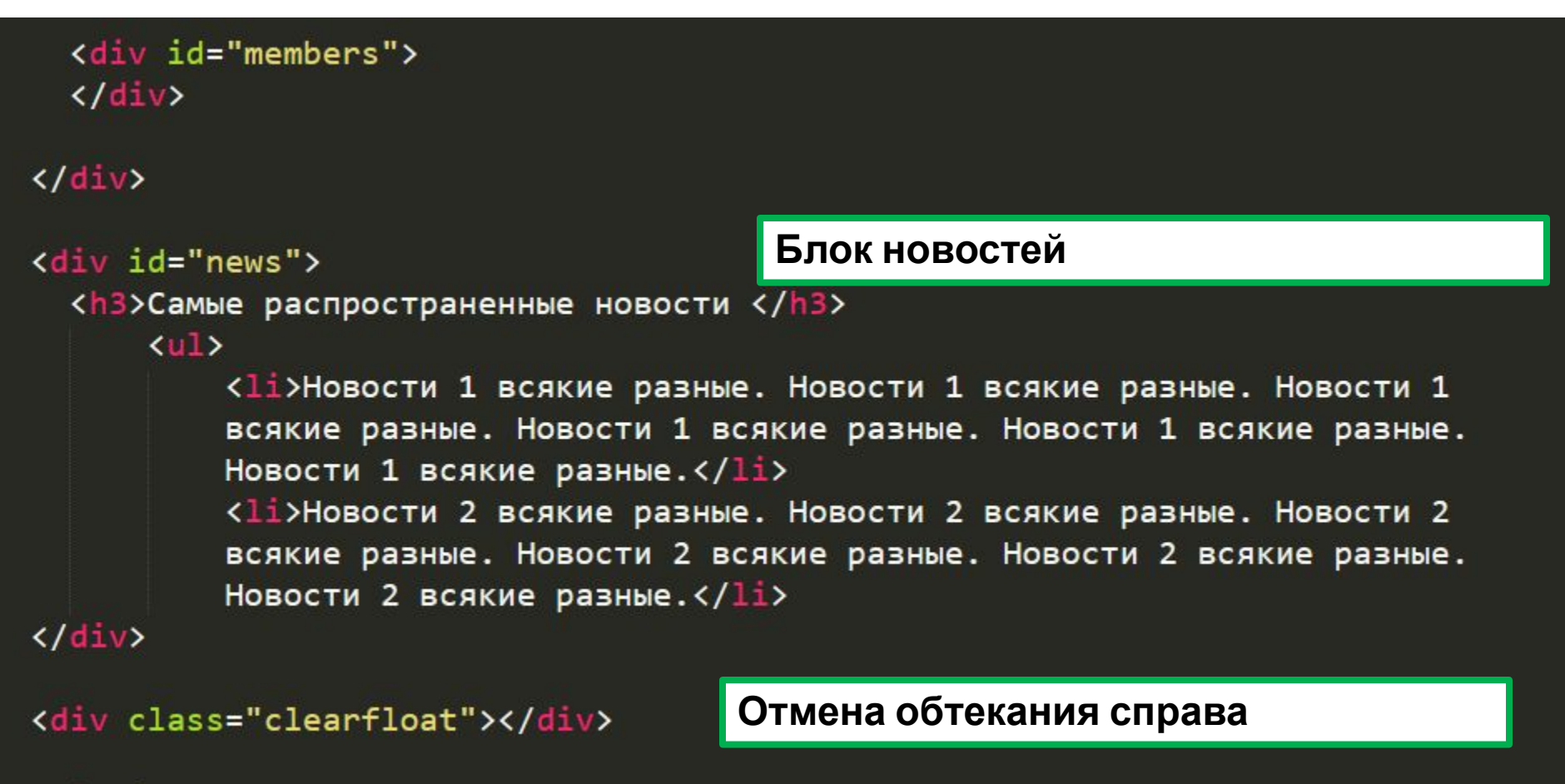

<div id="footer">

### Шаг 9. Оформление блока новостей (CSS)

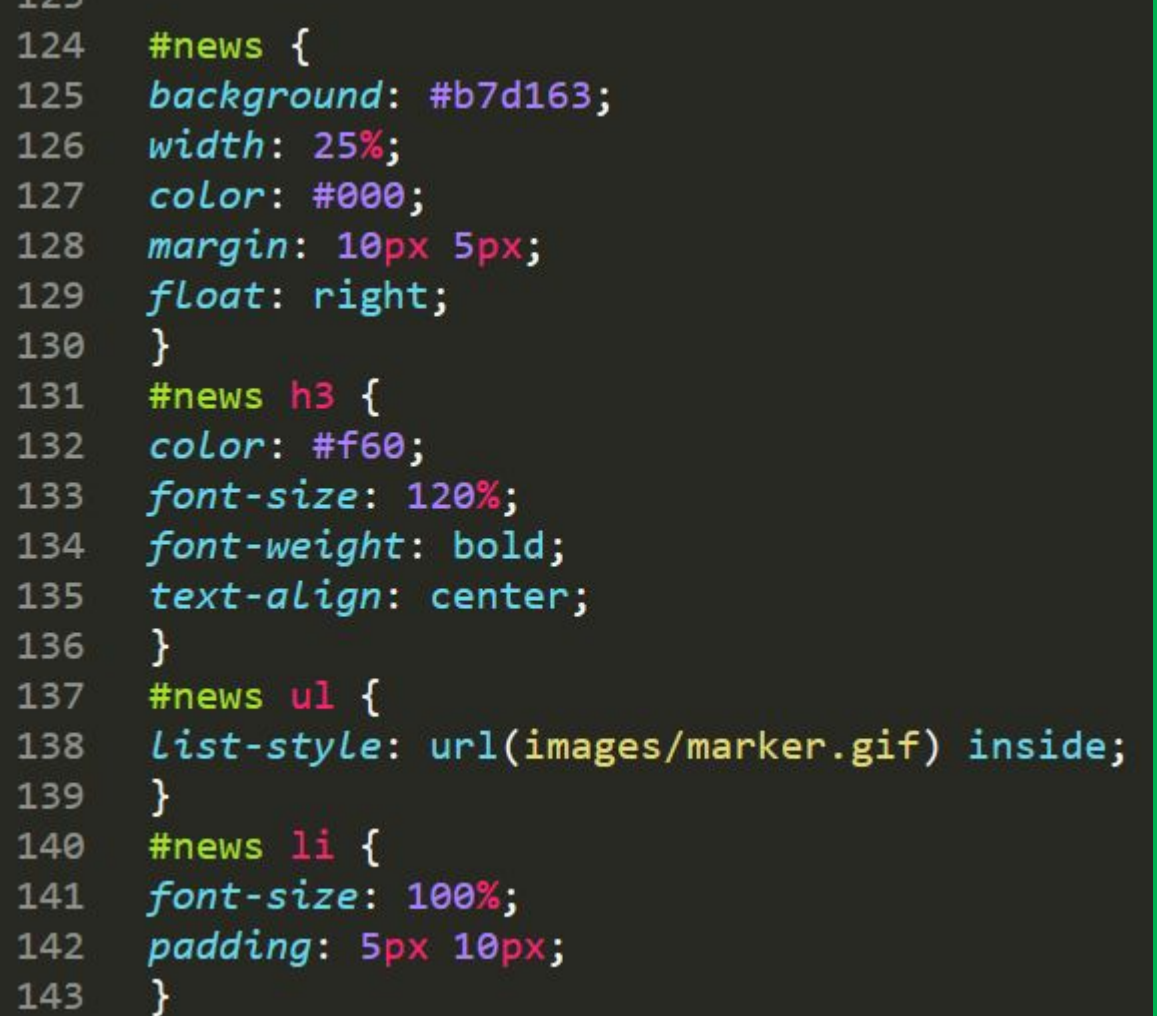

#### **Оформление списка в новостях:**

фон для блока новостей ширина блока цвет для шрифта обтекание справа

#### **Заголовок в новостях**

#### **Стиль для списка маркеров:**

Нарисовали симпатичную галку с размерами 14х17 пикселей и указали в стиле ссылку на нее – **gif**. **inside -** внутри колонки с текстом.

145 .clearfloat{ clear: both; 146 147

 $122$ 

**Блок для отмены обтекания справа**

### Шаг 9. Внешний вид страницы

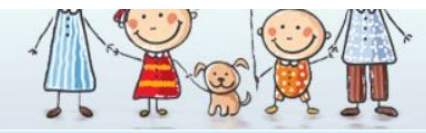

Главная Ссылка первая Ссылка вторая Ссылка третья Ссылка четвертая Ссылка пятая

летний день вывела гусыня своих маленьких желтеньких гусят на на показывала деткам большой мир. Этот мир был зеленым и перед гусятами раскинулся огромный луг. Гусыня учила деток ые стебельки молодой травки. Стебельки были сладкие, солнышко сковое, трава мягкая, мир зеленый и поющий многими голосами чек, мотыльков. Гусята были счастливые.

вились темные тучи, на землю упали первые капли дождя. А пались крупные градинки. Гусята прибежали к маме, она подняла икрыла ими своих детей. Под крыльями было тепло и уютно, али, как будто бы откуда-то издалека доносится грохот грома, вой к градинок. Им даже стало весело: за материнскими крыльями -то страшное, а они в тепле и уюте.

з утихло. Гусятам хотелось поскорее на зеленый луг, но мать не рылья. Гусята требовательно запищали: выпускай нас, мама.

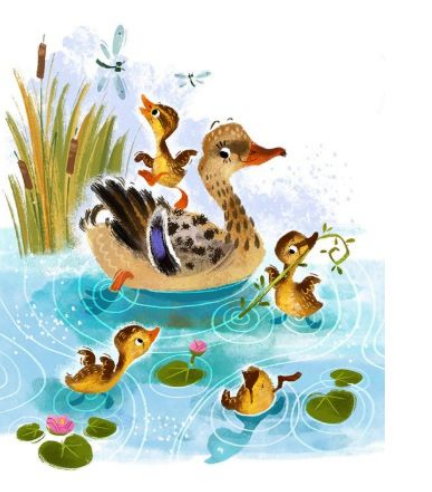

Самые распространенные новости

Новости 1 всякие разные. Новости 1 всякие разные. Новости 1 всякие разные. Новости 1 всякие разные. Новости 1 всякие разные. Новости 1 всякие разные.

Новости 2 всякие разные. Новости 2 всякие разные. Новости 2 всякие разные. Новости 2 всякие разные. Новости 2 всякие разные. Новости 2 всякие разные.

### Шаг 10. Верстка «подвала» (HTML)

```
47
       <div class="clearfloat"> </div>
48
49
       <div id="footer">
50
          <p> <a href="#">Главная</a> | <a href="#">Ссылка первая</a> | <a href="#">
51
          Ссылка вторая</a> | <a href="#"> Ссылка третья</a> | <a href="#"> Ссылка
          четвертая</a> | <a href="#"> Ссылка пятая</a> | </p>
       \langle/div\rangle52
53
54
     \langle/div\rangle55
     \langle/body>
     \langle/html>
56
```
## Шаг 10. Стили «подвала»(CSS)

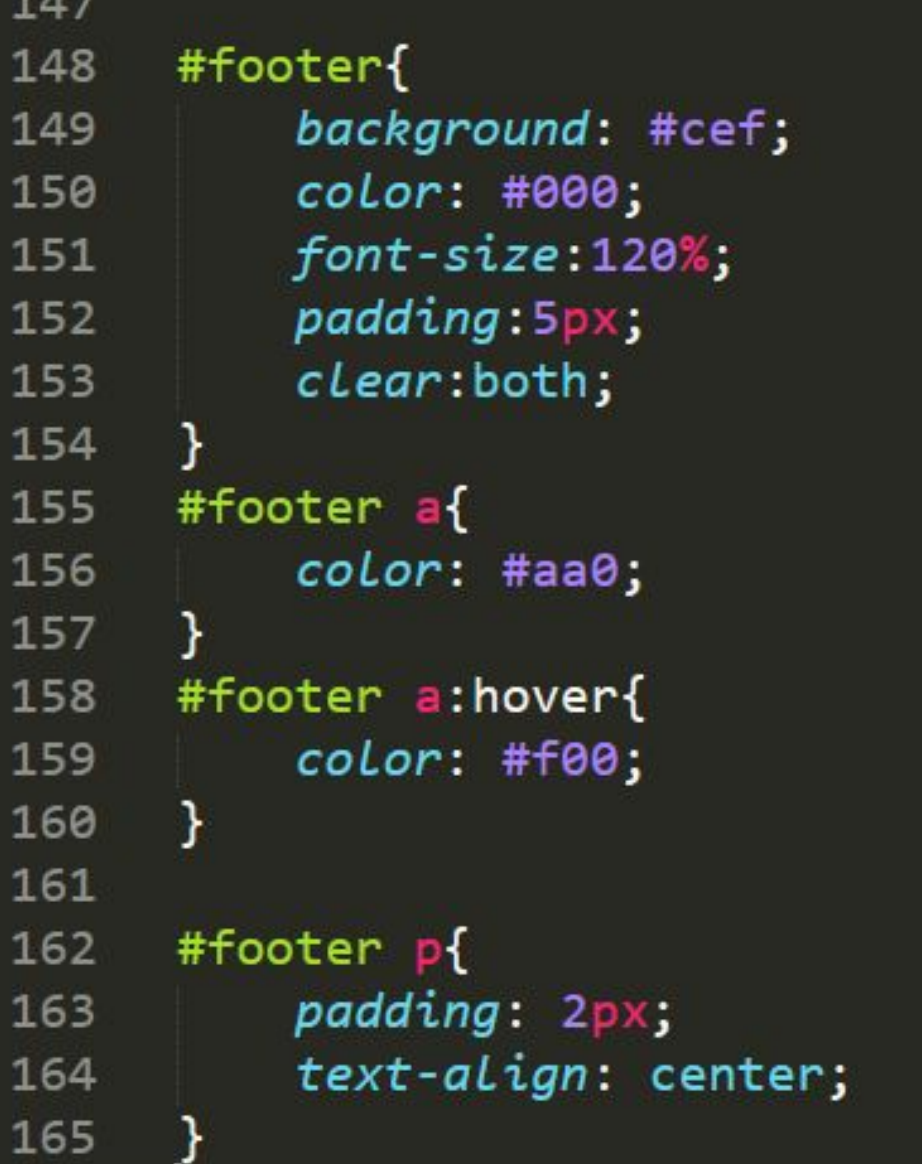

## Шаг 10. Стили «подвала»(CSS)

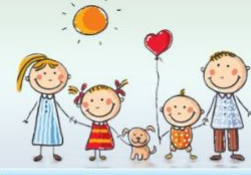

Главная Ссылка первая Ссылка вторая Ссылка третья Ссылка четвертая Ссылка пятая

В жаркий летний день вывела гусыня своих маленьких желтеньких гусят на прогулку. Она показывала деткам большой мир. Этот мир был зеленым и радостным - перед гусятами раскинулся огромный луг. Гусыня учила деток щипать нежные стебельки молодой травки. Стебельки были сладкие, солнышко теплое и ласковое, трава мягкая, мир зеленый и поющий многими голосами жучков, бабочек, мотыльков. Гусята были счастливые.

Вдруг появились темные тучи, на землю упали первые капли дождя. А потом посыпались крупные градинки. Гусята прибежали к маме, она подняла крылья и прикрыла ими своих детей. Под крыльями было тепло и уютно, гусята слышали, как будто бы откуда-то издалека доносится грохот грома, вой ветра и стук градинок. Им даже стало весело: за материнскими крыльями творится что-то страшное, а они в тепле и уюте.

Потом все утихло. Гусятам хотелось поскорее на зеленый луг, но мать не поднимала крылья. Гусята требовательно запищали: выпускай нас, мама.

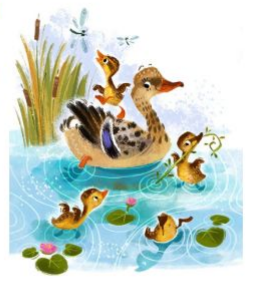

#### Самые распространенные новости

Новости 1 всякие разные. Новости 1 всякие разные. Новости 1 всякие разные. Новости 1 всякие разные. Новости 1 всякие разные. Новости 1 всякие разные.

.<br>Новости 2 всякие разные. Новости 2 всякие разные. Новости 2 всякие разные. Новости 2 всякие разные. Новости 2 всякие разные. Новости 2 всякие разные.

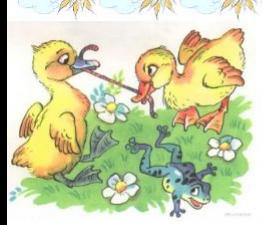

Здесь будут всякие разные списочки. Здесь будут всякие разные списочки Здесь будут всякие разные списочки. Здесь будут всякие разные списочки. Здесь будут всякие разные списочки. Здесь будут всякие разные списочки. Здесь будут всякие разные списочки. Здесь будут всякие разные списочки. Здесь будут всякие разные списочки. Здесь будут всякие разные списочки.

Главная | Ссылка первая | Ссылка вторая | Ссылка третья | Ссылка четвертая | Ссылка пятая |

### **CSS справочник**

#### http://html-css-tegs.ru/

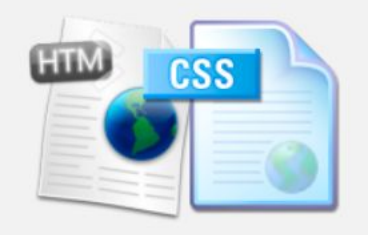

#### **HTML теги:**

- Теги для работы с текстом Работа со ссылками
- Работа со списками
- Работа с изображениями
- Работа с таблицами
- Работа с формами
- Работа с документами
- Другие теги

#### CSS свойства:

Свойства текста

text-indent text-align text-decoration text-shadow letter-spacing line-height word-spacing text-transform white-space direction color

#### CSS свойства шрифтов.

Свойство font-family определяет название шрифта - Tahoma, Arial, Times New Roman и другие. Можно указывать несколько шрифтов. Если у пользователя не будет первого шрифта, то применится второй и т. д. Значения:

Таhoma - названия шрифта.

Пример:

.p { font-family: Times New Roman, Times, serif; }

Свойство font-style определяет стиль шрифта.

#### Значения:

normal - обычный.

italic, oblique - курсивный.

Пример:

.p { font-style : italic; }